## **Tiago Cardoso Tavares**

Miarq 3ºD | 20181143 Professor Eugénio Coimbra

Modelação e Visualização Tridimensional em Arquitetura **AULA 10 | 4 de maio** 

- Esclarecimento de dúvidas sobre exercícios anteriores em Autocad e 3D Studio Max
- Elaboração e alteração, em linguagem AutoLISP, do **exercício copo**
- Elaboração e alteração, em linguagem AutoLISP, do **exercício banco**
- Elaboração, em linguagem AutoLISP, do **exercício porta**
- Introdução, em linguagem AutoLISP, do **exercício janela**

+

**Em 'Trabalhos de Aula' no site pessoal encontra-se disponível o ficheiro AutoLISP do copo, banco e porta, com os nomes de 'Copo AutoLISP'e 'Banco AutoLISP'.**

## **Exercício copo**

foi alterado os raios e centros dos círculos que formam o copo

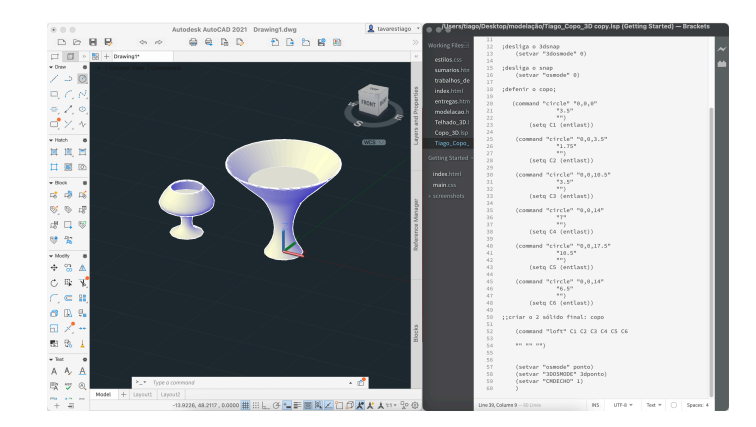

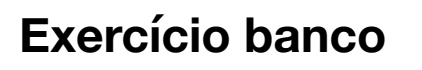

foram alteradas as coordenadas que formam o banco

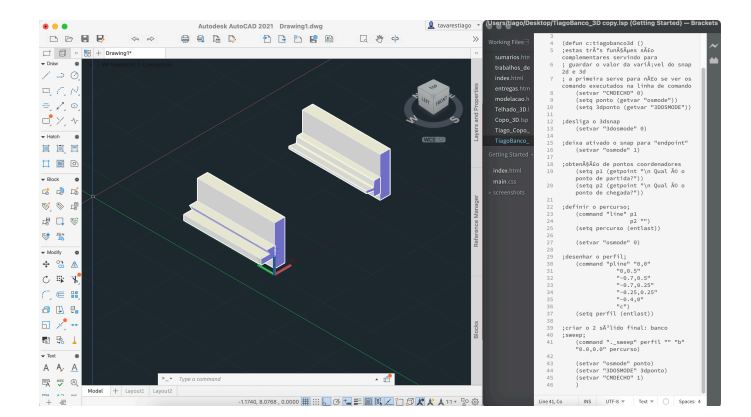

## **Exercício porta**

## **comandos utilizados:**

PLINE ; EXTRUDE ; SUBTRACT : APPLOAD

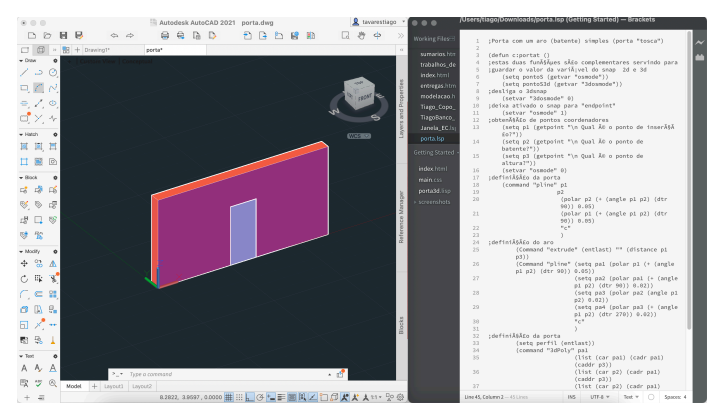